## Diocese of Manchester Safe Environment Renewal Training Instructions

- 1. Go to <a href="https://Manchester.cmgconnect.org">https://Manchester.cmgconnect.org</a> and click on **Sign In.**Please do not create a new account.
- 2. Use **your existing username and password to sign in.** If you have forgotten your credentials, click on "Forgot User Name?" or "Forgot Password?" and provide your email address to receive reset assistance.
- 3. Once signed in, your dashboard will show the original safe environment curriculum you previously completed as well as a new, renewal module as shown below:

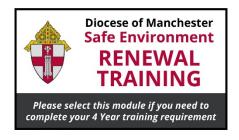

4. Click on the Start button below the Renewal Training image to begin.

For **technical assistance**, use the Support button in the bottom right corner of the web page.

**THANK YOU!**